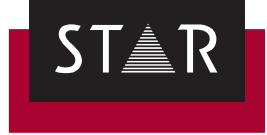

## **Transit NXT**

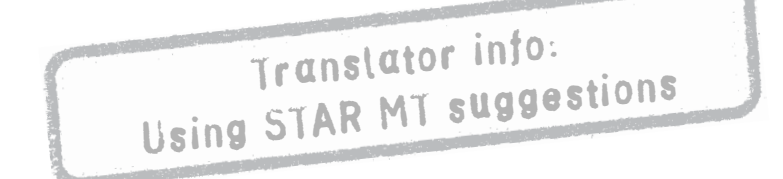

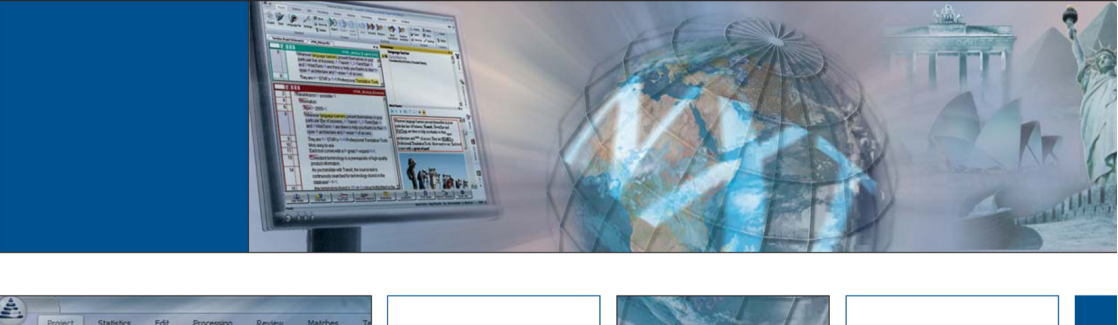

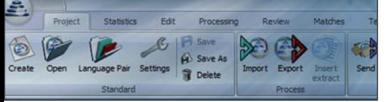

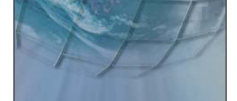

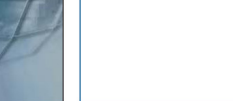

**Service Pack 9** 2016-04

## **1 Using suggestions from STAR MT in Transit**

**In this document, you will find out how to use translation suggestions from STAR MT in Transit. You are in the right place if you are receiving projects (PPF files) from your project manager and these projects contain suggestions from STAR MT.**

**What will change** When it comes to handling projects, nothing will change for you: As before, you will **for me, as a** receive a project as a PPF file from your project manager. As before, you can **translator?** unpack, edit, pack and send this project back to the project manager.

> The new aspect is that, while you are translating, you will be offered additional translation suggestions ( $\Leftrightarrow$  ["MT suggestions in the Fuzzy window"](#page-1-0), page 2) that have been created with the help of machine translation (MT).

**What do I need?** You need at least Transit NXT Service Pack 9:

 $\begin{tabular}{|c|c|c|c|} \hline $\triangle$ & $\triangleright\varphi\triangleright\varnothing\triangleright\varnothing$ \\ \hline $\triangle$ & $\triangleright\varnothing\triangleright\varnothing\triangleright\varnothing$ \\ \hline \end{tabular}$ Transit NXT SP 9 | Nxt\_Word (Global) < Super User (Global)> - [TermStar (project dictionaries) ] Processing  $\sigma$  a **12 (2) B** I Save **B Cash Contact Product installed B** Create C create

Transit's title bar shows you at a glance which Service Pack is installed.

If you have not yet installed Service Pack 9, read *["Where can I get the current](#page-2-0)  [Service Pack?"](#page-2-0)*, page 3.

Where do the MT The MT suggestions are created automatically when the project manager imports **suggestions come** the project into Transit. To include MT suggestions, the project manager selects an **from?** "MT engine" that has been specially trained for the customer using his reference material and terminology. The MT suggestions are automatically packed into the PPF file that you receive from your project manager.

<span id="page-1-0"></span>**MT suggestions in** The Fuzzy window labels MT suggestions with Machine Translation (Import MT). The **the Fuzzy window** second line (New) shows the segment in the source language, while the third line (MT) shows the result of the machine translation:

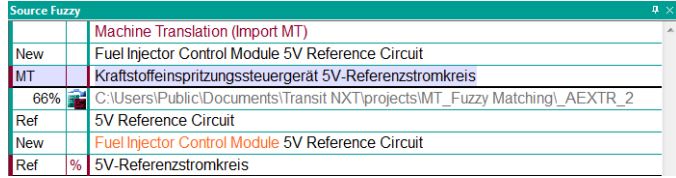

*Fuzzy window with MT suggestion from STAR MT (top) and a fuzzy match from the reference material (bottom)*

Edit and accept MT suggestions in the same way as you would for fuzzy matches: If the suggestion helps you, use it. If it does not, then do not use it.

**Tip: Use** As TM-validated MT, translation suggestions are displayed that intelligently combine **TM-validated MT** fuzzy matches and MT suggestions. Text displayed in black has been validated using reference material; segment sections highlighted in colour have been expanded, adjusted, conjugated and inflected using MT:

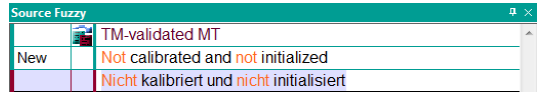

*When checking the translation, you can concentrate on the sections of text that are highlighted in colour.*

**Tip: Control how** In the project settings, you can define how MT suggestions are listed in the fuzzy **MT suggestions** window: Above the best fuzzy match or in the same way as a fuzzy match that has **are displayed** a certain quality level.

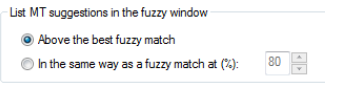

*This option can be found on the Machine translation tab in the project settings.*

**Tip: Filter for MT** If you want to only check those segments that have been translated using MT **suggestions** suggestions, you can set the following filter:

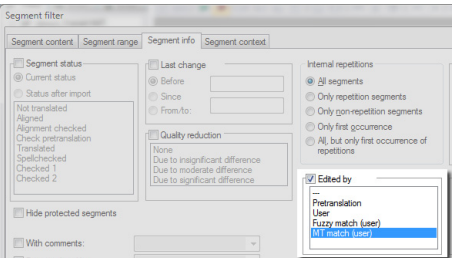

*You can use the Edited by MT match (user) segment filter to specifically check MT segments*

<span id="page-2-0"></span>**Where can I get** You can download the latest Service Pack from our website *www.star-group.net* **the current** (**Downloads | Transit & TermStar NXT** | **Service Pack**): **Service Pack?**

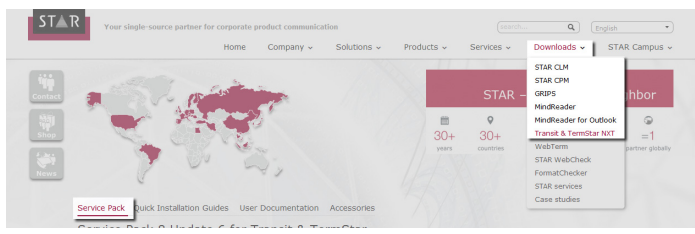

Before you can download this Service Pack, you must enter the password that you received from STAR in the release e-mail for the latest Service Pack. If you can no longer find this e-mail, contact your project manager.

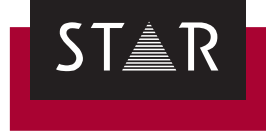

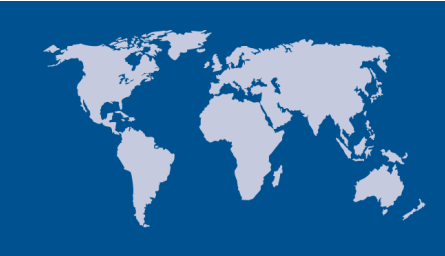

**Head Office of the STAR Group** STAR AG Wiesholz 35 8262 Ramsen **Switzerland** Phone: +41 52 742 92 00 Fax: +41 52 742 92 92 E-mail: info@star-group.net www.star-group.net